# **SIEMENS**

**Siemens PLM** Software

Greater China Technical Tips & News Hot Line:800-810-1970

2015-12-18

#### **Siemens PLM Software** 技術技巧及新聞

歡迎流覽《Siemens PLM Software 技術技巧及新聞》,希望它能成為 Siemens PLM Software 技術支援團隊將 Siemens PLM Software 最新產品更新、技術技巧及新聞傳遞給用戶的一種途徑

## **Date: 2015/12/18**

#### **NX Tips**

## **1. Synchronize Views** 同步視圖

在多視圖佈局顯示狀態下,我們可以通過使用同步視圖(Synchronize Views)選項來同 步旋轉、平移、縮放所有視圖。

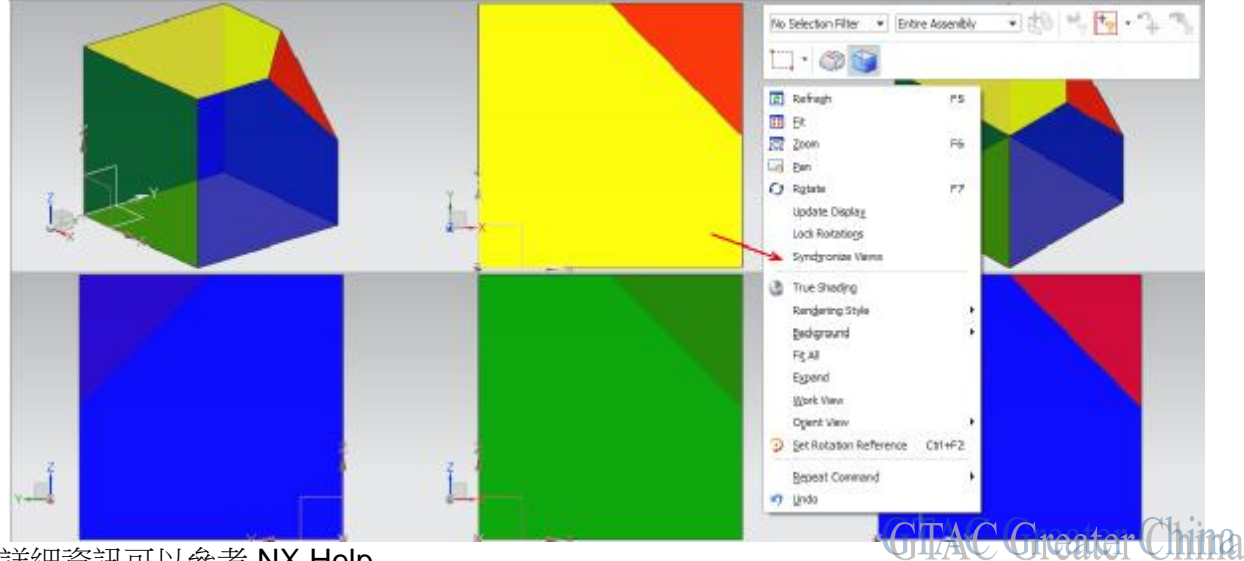

#### 詳細資訊可以參考 NX Help

Homeà Fundamentalsà views and layoutsà view layoutà synchronize views

## **Teamcenter Tips**

## **2.** 如何一次更改多個組件的查找編號

在結構管理器中查看裝配,在裝配中存在多個相同零元件 ID 的元件,但是這些元件使用 不同的查找編號。這些元件應該具有相同的查找編號

示例裝配:

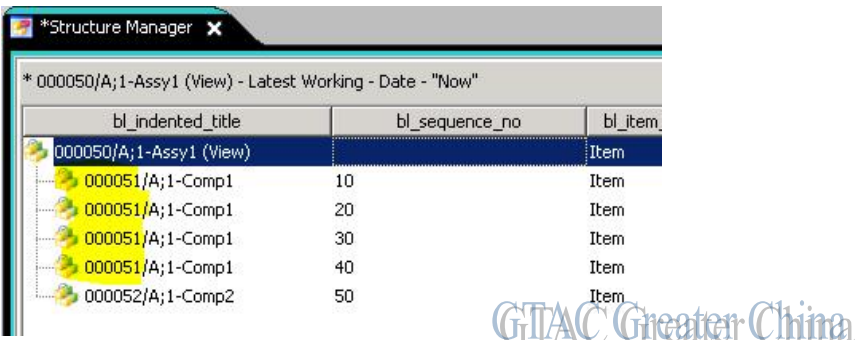

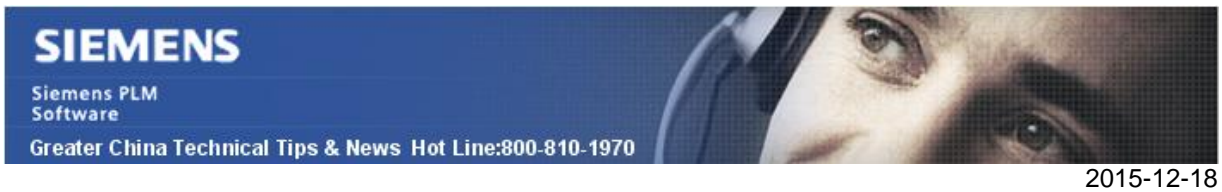

在該示例中,可以看到零元件 ID 為 000051 的元件有 10,20,30 和 40 的查找編號,這些 元件都應使用查找編號 10.

1. 選擇要修改的所有行

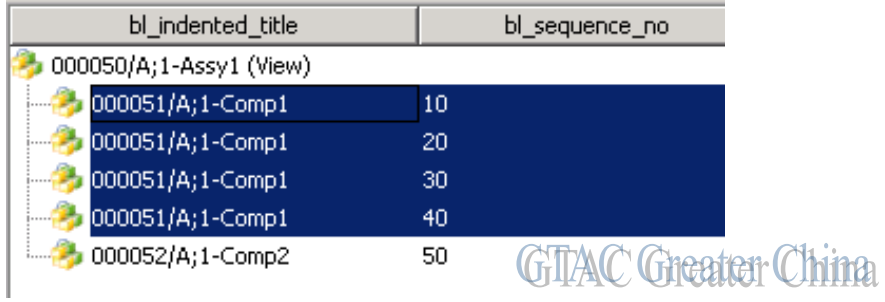

2. 將滑鼠放在選中行上,然後點擊滑鼠右鍵,選擇屬性

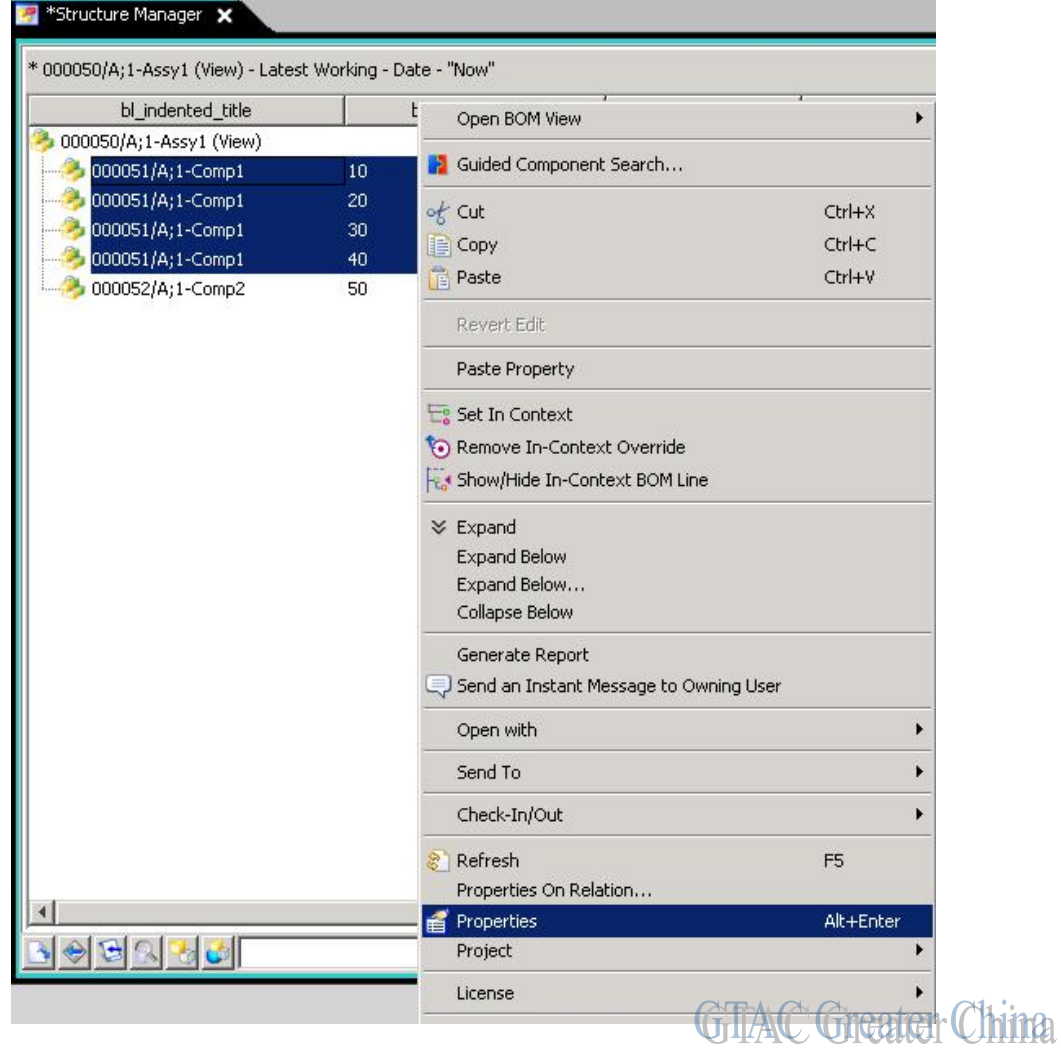

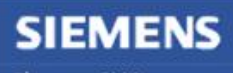

Siemens PLM<br>Software Greater China Technical Tips & News Hot Line:800-810-1970

- 2015-12-18
- 3. 滑動下拉選項條,直到選中特定的修改列 bl\_sequence\_no 使用 CTRL+滑鼠左鍵選擇這些儲存格

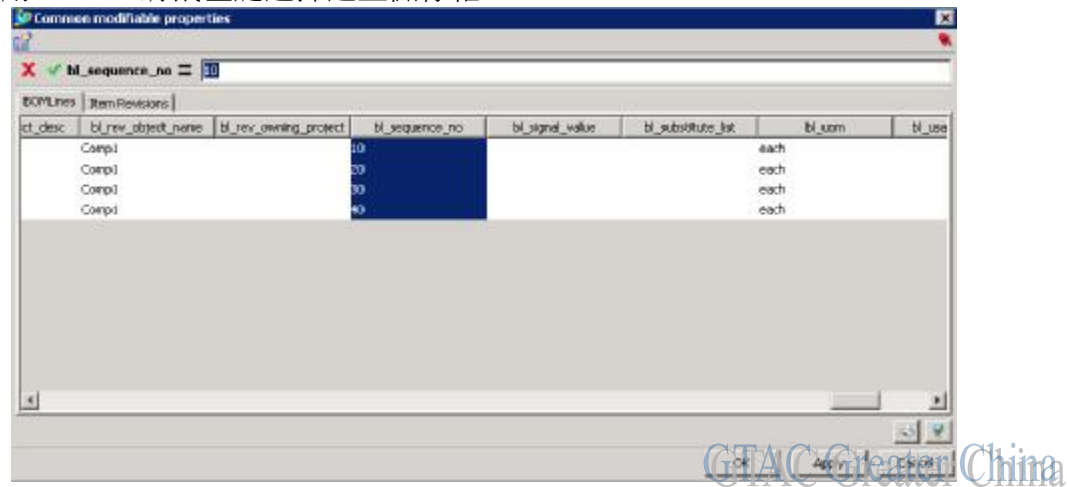

4. 在該例中,所有的查找編號應該是10,因此在值欄位為 bl\_sequence\_no'輸入 10,點擊確定按鈕

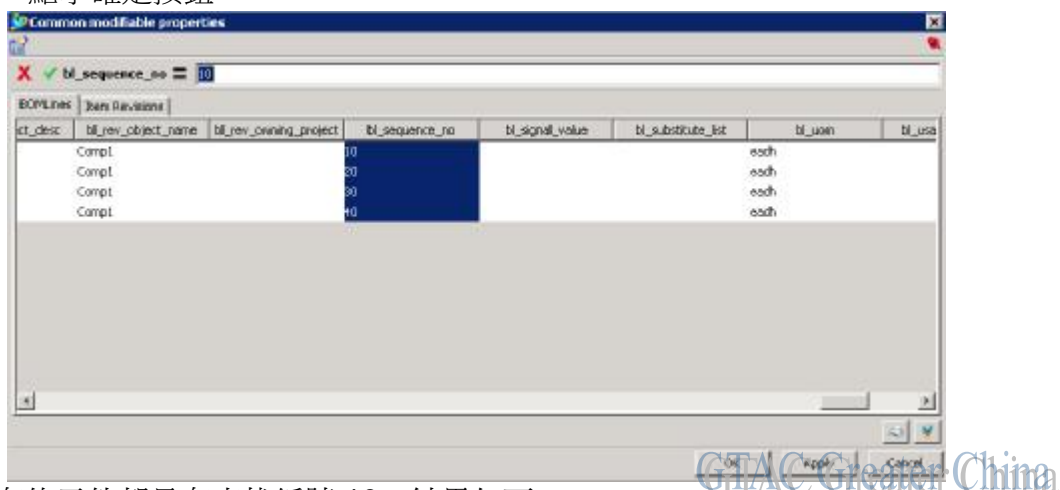

5. 所有的元件都具有查找編號 10,結果如下:

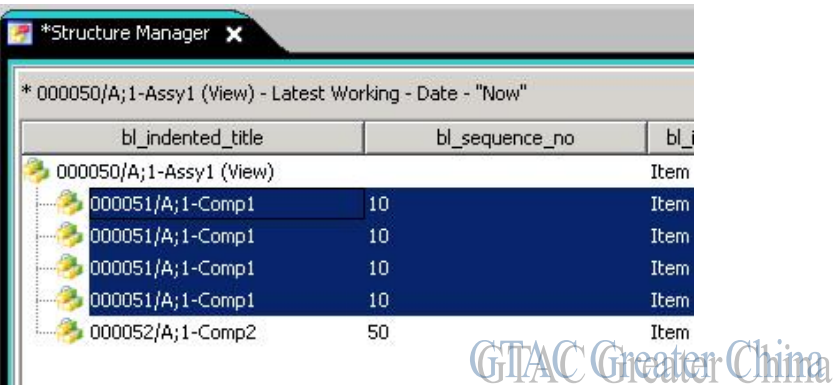

6. 保存裝配

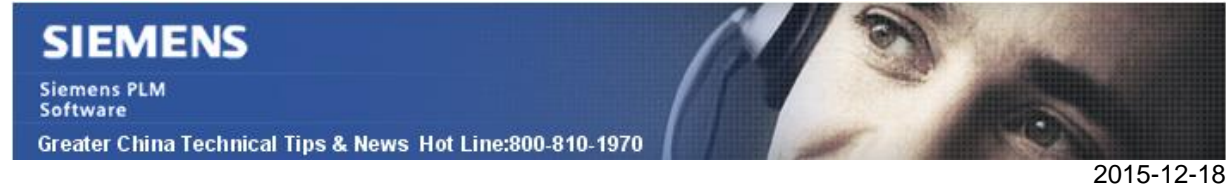

# **3. OTW** 用戶端安裝不能連接到分佈伺服器

## 症狀

用戶端可以 ping 到分佈伺服器,並且可以 telnet 到分佈伺服器的 12099 埠。但是 系統提示連接到分佈伺服器存儲的 IP 位址。檢查分佈伺服器的啟動視窗,發現也是綁定 到存儲的 IP 位址。不是分佈伺服器的機器名或者是 IP 地址。

#### 解決方案

更新分佈伺服器的啟動腳本,讓它綁定到伺服器的機器名<HOSTNAME>。修改分 佈伺服器的腳本 start\_server.bat:

已經存在的:

java -cp dist\_server.jar com.teamcenter.install.otw.ds.DistributionServer

更新為:

java -Djava.rmi.server.hostname=<hostname> -cp dist\_server.jar com.teamcenter.install.otw.ds.DistributionServer

請替換<hostname>為分佈伺服器的機器名。

Greater China ME&S Service Team PRC Helpdesk (Mandarin): 800-810-1970 Taiwan Helpdesk (Mandarin): 00801-86-1970 HK Helpdesk (Cantonese): 852-2230-3322 Helpdesk Email: [helpdesk\\_cn.plm@siemens.com](mailto:helpdesk_cn.plm@siemens.com) Global Technical Access Center: <http://support.ugs.com> Siemens PLM Software Web Site: <http://www.plm.automation.siemens.com> Siemens PLM Software (China) Web Site: [http://www.plm.automation.siemens.com/zh\\_cn/](http://www.plm.automation.siemens.com/zh_cn/)

此e-mail newsletter 僅提供給享有產品支援與維護的Siemens PLM 軟體使用者。當您發現問題或 希望棄訂, 請發送郵件至 helpdesk cn.plm@siemens.com聯繫,如棄訂,請在標題列中注明"棄 訂"